## Quick Guide To Setting Up A New Matter

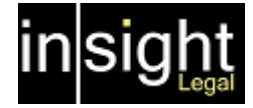

\* is Required

Department

any) or a

## Cases > Matter

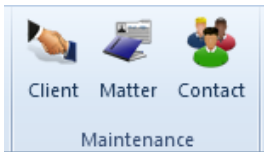

Good practice is to Search for the matter to ensure we have not already set it up on the system. If we are sure we are not duplicating a case, click Add:

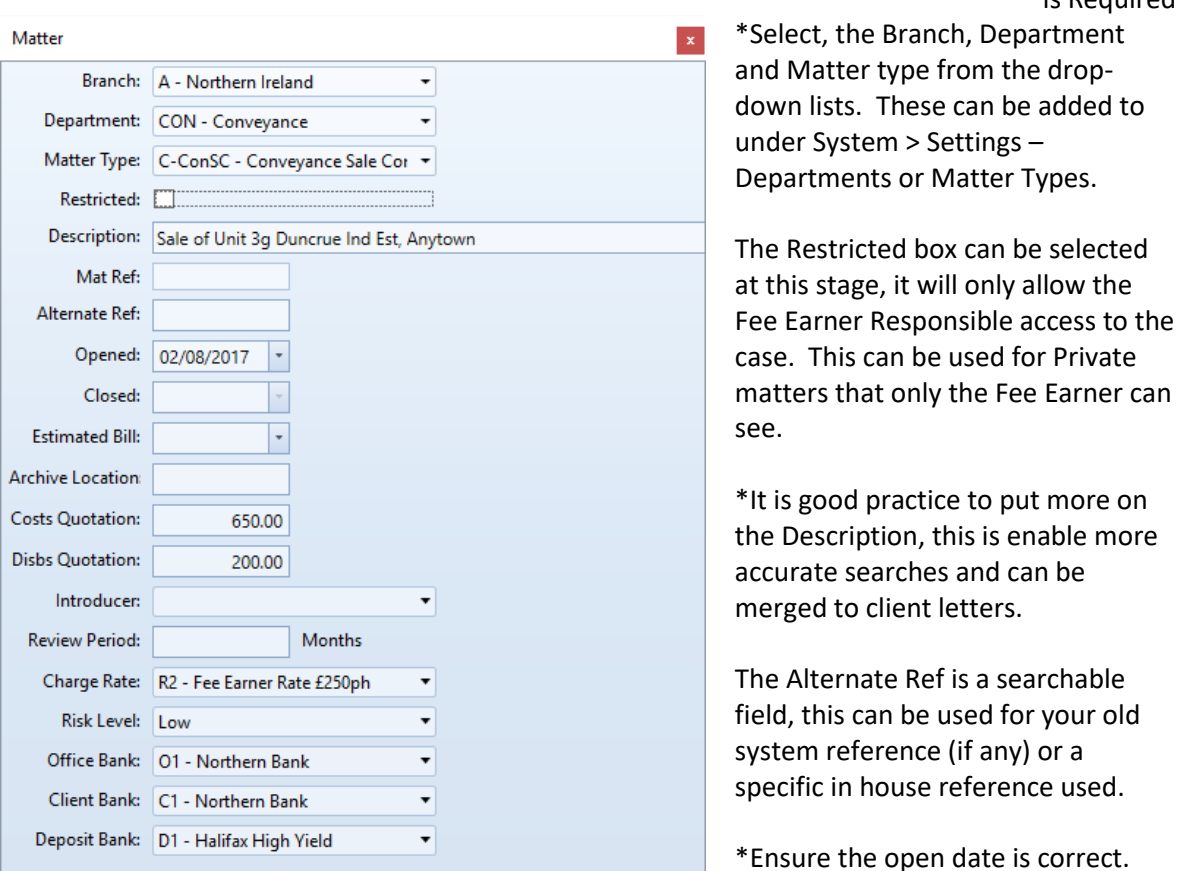

Ignore the Closed box, it is only filled in when the matter is set to archive.

The Estimated Bill Date is when you estimate to complete the case. This can provide a basic Cash Flow if filled in as we can run a report with the estimated bill dater and the Cost Quotation/Disbs Quotation.

The Introducer is how the matter came to the firm. If you have run an add in a local paper, an introducer can be setup (System > Settings – Introducers) and recorded on the case.

Review Period (Months). This allows us to put a date in so we can review the file on a set period.

\*Charge Rate is the rate is the Time Recording rate for the Case.

Risk Level can be entered for the case.

Banks can be selected or left blank for the accounts person to decide what bank to use.

## Quick Guide To Setting Up A New Matter

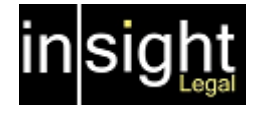

A matter can be setup without a client. This would be used for Non-Chargeable time recording on the system or the client has not been finalised for case. **CONTROL** 

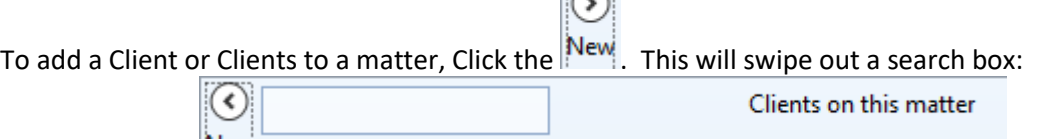

Type in the name of the client you wish to add, the list underneath will populate, select the client.

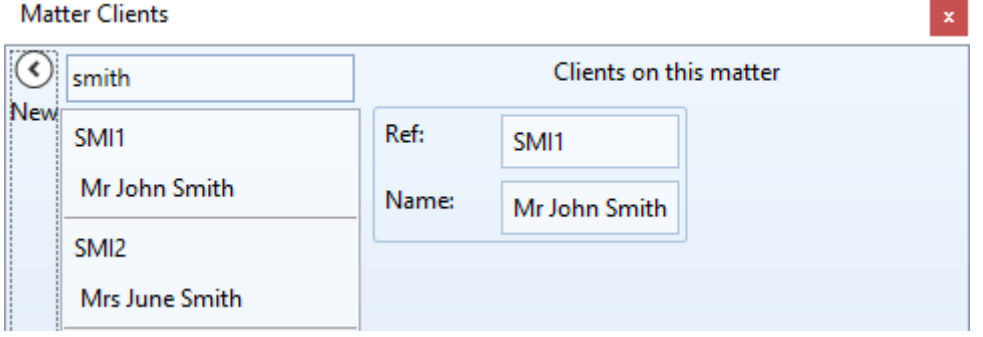

You can add a second client to the case (ie, Mr John Smith is the first client, we may need to add Mrs June Smith his wife). Click on Mrs June Smith from the list, you can see the Clients on this matter are now Mr John Smith and Mrs June Smith (If you click the New button it will hide the Search):

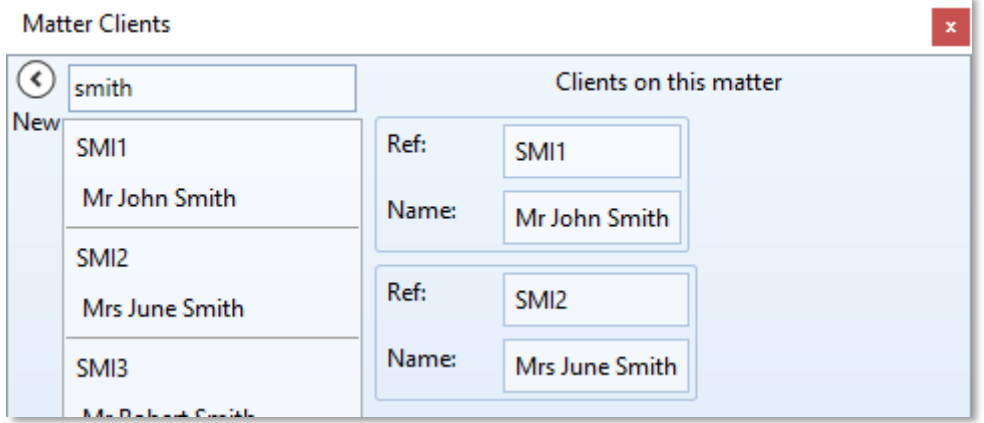

Finally we need to select the Fee Earners who will be working on the case. Click on the Fee Eaners box at the bottom of the screen, right click in the area and goto Add. A Fee Earner Responsible must be added. Right click again if you wish to add a case worker:

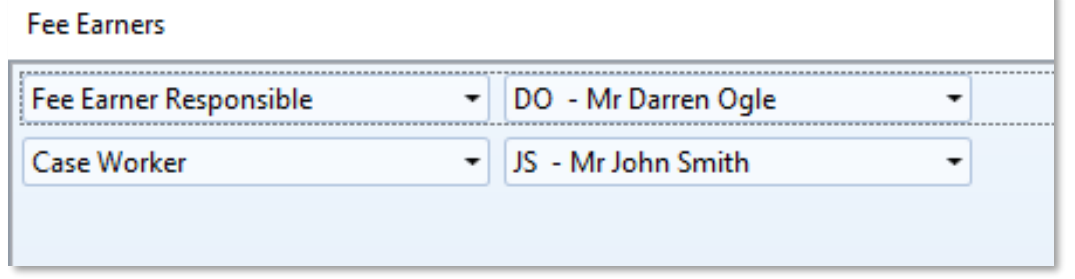

Click the Save in the Top Left of the Matter Maintenance window. You will notice that the Matter Ref: is now populated. Insight use the matter reference as the Unique Case Identifier. Each case is given the prefix of the department (in this case CON) and the next consecutive number (in this case CON26). Our practice has 26 Conveyance cases in the system.